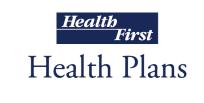

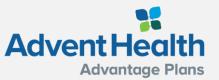

# **Medicare Enrollment Portal**

**Broker Training** 

10182021

#### **Module Description**

This module is designed to provide an overview of the Medicare Enrollment Portal:

| Broker Portal                 | Page 4 - 6   |
|-------------------------------|--------------|
| Enrollment Portal Navigation  | Page 7 - 13  |
| Scope of Appointment          | Page 14 - 20 |
| Application - Getting Started | Page 21 - 27 |
| Send a Quote                  | Page 28 - 30 |
| Enroll a Beneficiary          | Page 31 - 36 |

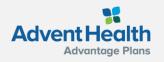

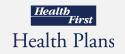

#### **Interactive Table of Contents**

K

Control + Click the box below to automatically link to this section

> Broker Portal Overview

Scope of Appointment (SOA)

Application-Getting Started

Send a Quote

#### Enroll a Beneficiary

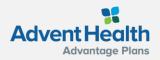

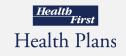

#### Locating the Medicare Enrollment Portal

| oscar |                                                                             |                                                                              |                                                                            | Individual book Medicare book $\equiv$ Mer |
|-------|-----------------------------------------------------------------------------|------------------------------------------------------------------------------|----------------------------------------------------------------------------|--------------------------------------------|
|       | Welcome<br>Broker                                                           |                                                                              | NPN:<br>Writing number: none                                               |                                            |
|       | My Details<br>Update your account information, settings and<br>preferences. | Start Selling<br>Complete these items before you write your first<br>policy. | Agency details<br>Manage your agency's details and payment<br>preferences. |                                            |
|       | Basic details                                                               | Upload proof of E&O coverage >                                               | Agency details >                                                           |                                            |
|       | Account password                                                            | ✓ Sign producer agreement >                                                  |                                                                            |                                            |
|       | ✓ Marketing materials preferences >                                         | ✓ Get appointed to Sell IFP >                                                |                                                                            |                                            |
|       | Get paid commissions                                                        | Get certified to sell Medicare                                               |                                                                            |                                            |
|       |                                                                             |                                                                              |                                                                            |                                            |

After logging into the Broker Portal, locate the Medicare book from the top right corner. **NOTE**: The blue checkmark will indicate that section is complete and you are ready to sell.

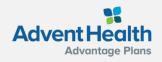

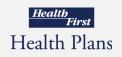

## **Medicare Enrollment Portal Login**

Access the 2022 <u>Medicare Enrollment</u> Portal

Note: Save the URL in your browser "bookmarks" for easy, future access.

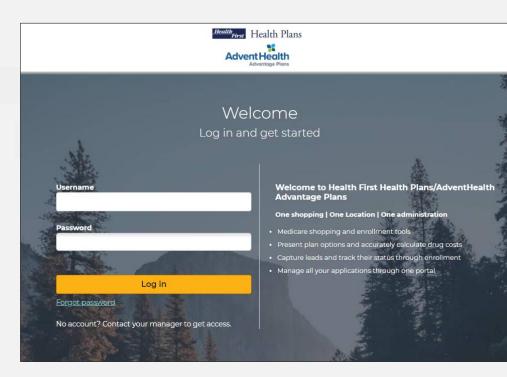

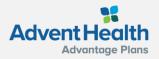

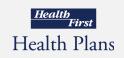

# Initial Login, Reset, Forgot Password

As a broker, the first time you log in, you will need to use the Forgot Password link. This link is also used if you forget your password or wish to reset it.

- Click the Forgot Password link.
- Enter your NPN in the \*Username field.
- Click Send email
- Log into email & verify email

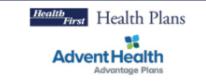

#### Password reset

Enter your username and then check your email to continue to reset your password. Contact your administrator if you need assistance.

\* Username

Send email

Or login to your account

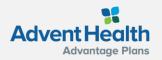

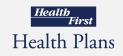

#### **Search Beneficiaries**

After logging in, the **Search Beneficiary** screen will display.

Use the top navigation bar to:

- Search Profile
- Create a New Profile
- Access your **Broker Profile**

| Health<br>First Health Plans     |                      |                  |                     | 🤳 Contact us    |
|----------------------------------|----------------------|------------------|---------------------|-----------------|
| Advent Health<br>Advantage Plans |                      | Q Search profile | e 🗸 🗈 New profile 🗸 | brokertest 🗸    |
|                                  | Search bene          | ficiaries        |                     |                 |
| First name                       | Last name            |                  | Date of birth       | Phone number    |
| Email address                    | Confirmation number  |                  | мві                 |                 |
| Application start date           | Application end date |                  | Agent username      |                 |
|                                  |                      |                  |                     |                 |
|                                  |                      |                  |                     | Search profiles |
|                                  |                      |                  |                     |                 |

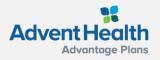

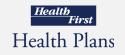

#### Top Navigation Broker Profile

View and edit **your account information** and/or logout of the portal.

**Username:** this field will always be your National Producer Number (NPN).

Account Overview: Broker demographic overview including username and password.

Logout of the portal

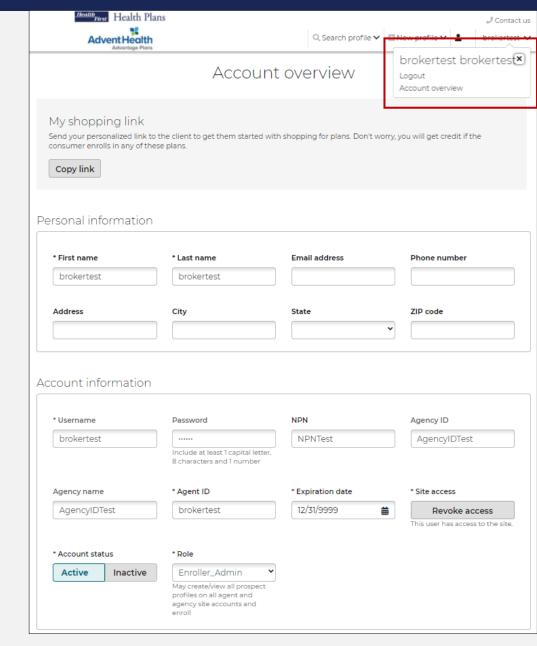

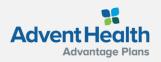

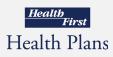

#### Top Navigation Search Profile

Search for an **existing beneficiary profile** in the system. If a beneficiary profile exists, clicking this option will enable you to access the beneficiary's saved information, including any enrollments in progress.

To search for a beneficiary:

- 1. Enter search parameters
- 2. Click Search profiles
- Registrant status indicates a beneficiary who has not started an enrollment application.
- Applicant status indicates a beneficiary who has either started or completed an enrollment application
- If no search results are found, create a new profile and the search criteria that was entered will be automatically pre-filled into the New Profile.

| AdventHealth<br>AdventHealth<br>Adventge Plans | Q, Sear              | → Contact u<br>rch profile 🗸 🗳 New profile 🗸 🗠 brokertest 🔹 |
|------------------------------------------------|----------------------|-------------------------------------------------------------|
|                                                | Search beneficia     | ries                                                        |
| First name                                     | Last name            | Date of birth Phone number                                  |
| Email address                                  | Confirmation number  | мві                                                         |
| Application start date                         | Application end date | Agent username                                              |
|                                                |                      | Search profiles                                             |

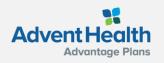

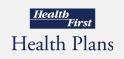

#### Top Navigation Beneficiary

After searching for an existing beneficiary profile in the system and selecting the client you would like to review, this beneficiary name will populate in the top navigation with a set of drop-down options to work from.

| Personal information     *ZIP code   32955   Brevard, FL   *Last name   Date of birth   Jennifer   Cole   MM/DD/YYY   Phone number Phone number Phone number Phone address Address 1 Address 2 Created 03/23/2020 Created 03/23/2020 C                                                                                                    |                       |                |                                    |                                      |
|----------------------------------------------------------------------------------------------------|-----------------------|----------------|------------------------------------|--------------------------------------|
| Profile       Profile         Personal information       Prefrences         *ZIP code       Health         32955       Brevard, FL         * First name       * Last name         Date of birth       Pharmacy         Jennifer       Cole         MM/DD/YYYY       Plans         Cart       Treet with the today. He are plans that I think will meet your needs below.         beneficiary@hf.org       (321) 555-4444         Home address       Phone number         beneficiary@hf.org       (321) 555-4444         Home address       Address 2         City       State         Sales information       Tasks         You have no tasks for t profile       Address for t profile                                                                                                    | Health First Health P | lans           |                                    | J Conta                              |
| Profile  Personal information  *ZIP code  32955 Brevard, FL  * First name Cole MM/DD/YYYY Plans Cart  meet with me today. He are plans that I think will meet your needs below.  beneficiary@hf.org (321) 555-4444  Home address Address 1 Address 2  Created 03/23/2020  Temporary Quick Quote Password for Jennifer CC 2mMUSEvs - brokertest torkertest Created 03/23/2020  Temporary Quick Quote Password for Jennifer CC 2mMUSEvs - brokertest torkertest Created 03/23/2020  Temporary Quick Quote Password for Jennifer CC 2mMUSEvs - brokertest torkertest Created 03/23/2020  Temporary Quick Quote Password for Jennifer CC 2mMUSEvs - brokertest torkertest Created 03/23/2020  Cart Sales information  ts the sales contact different from the beneficiary?                                                                                                    |                       | h              | 🔍 Search profile 🗸 🖸 New profile 🕻 | Jennifer Cole 🗸 brokertes            |
| Scope of Appointment Preferences Health Prescriptions Pharmacy Plans Cart Rec with the today reference below brokertest brokertest Created 03/23/2020 City State City State Sales information State scottact different from the beneficiary?                                                                                                    |                       |                | Profile                            | Profile ×                            |
| Personal information  *ZIP code  32955 Brevard, FL  * First name  * Last name Date of birth Jennifer Cole MM/DD/YYYY  Email address Phone number beneficiary@hf.org (321) 555-4444  Home address Address 1 Address 2  Created 03/23/2020  * Drokertest brokertest Created 03/23/2020  * Address 1 Address 2  * Sales information  * Sales information                                                                                                    |                       |                | FIOINE                             | Scope of Appointment                 |
| *ZIP code       Prescriptions         32955       Brevard, FL         * First name       * Last name       Date of birth         Jennifer       Cole       MM/DD/YYYY         Email address       Phone number       • brokertest trokkertest created 03/23/2020         beneficiary@hf.org       (321) 555-4444       Temporary Quick Quote Password for Jennifer Color 2mML9Evs'         Home address       Address 2       • orokertest brokertest Created 03/23/2020         City       State       • Tasks         Sales information       You have no tasks for t profile       You have no tasks for t profile                                                                                                    |                       |                |                                    | Preferences                          |
| *ZIP code       Pharmacy         32955       Brevard, FL         * First name       * Last name       Date of birth         Jennifer       Cole       MM/DD/YYYY         Email address       Phone number       - brokertest brokertest         beneficiary@hf.org       (321) 555-4444       Temporary Quick Quote         Home address       Address 2       Created 03/23/2020         City       State       Tasks         Sales information       You have no tasks for t<br>profile       You have no tasks for t<br>profile                                                                                                    | ersonal information   | ٦              |                                    | Health                               |
| 32955       Brevard, FL         * First name       * Last name       Date of birth         Jennifer       Cole       MM/DD/YYYY         Email address       Phone number       • brokertest brokertest         beneficiary@hf.org       (321) 555-4444       • brokertest brokertest         Home address       Address 2       • created 03/23/2020         Temporary Quick Quote       Password for Jennifer Cc         2mML9Evs'       • brokertest brokertest         Created 03/23/2020       • met will me today. met asks for t         Properties       • Tasks         You have no tasks for t       profile         Sales information       • Add                                                                                                    |                       |                |                                    | Prescriptions                        |
| 22933       * Last name       Date of birth         Jennifer       Cole       MM/DD/YYYY         Email address       Phone number       • brokertest below.         beneficiary@hf.org       (321) 555-4444       • brokertest brokertest created 03/23/2020         Home address       Address 2       • brokertest brokertest created 03/23/2020         City       State       • brokertest brokertest created 03/23/2020         Sales information       ▼       Tasks         You have no tasks for t profile       You have no tasks for t profile         Sales information       ● Add                                                                                                    |                       |                |                                    | Pharmacy                             |
| Jennifer     Cole     MM/DD/YYYY       Email address     Phone number       beneficiary@hf.org     (321) 555-4444       Home address     (321) 555-4444       Home address     Created 03/23/2020       Temporary Quick Quote       Password for Jennifer Color       2mmL9Evs'       • brokertest brokertest       Created 03/23/2020       Temporary Quick Quote       Password for Jennifer Color       2mmL9Evs'       • brokertest brokertest       Created 03/23/2020       Tasks       You have no tasks for t       profile       Sales information       Is the sales contact different from the       beneficiary?                                                                                                    | 32955 Brevard, FL     |                |                                    | Plans                                |
| Left mine Cole     Image: Deft mine     Image: Deft mine                                                                                                    | * First name          | * Last name    | Date of birth                      | Cart                                 |
| Email address     Phone number       beneficiary@hf.org     (321) 555-4444       Home address     Temporary Quick Quote Password for Jennifer Co<br>'2mML9Evs'       Address 1     Address 2       City     State       Sales information     Tasks       Is the sales contact different from the beneficiary?     Image: Contact different from the beneficiary?                                                                                                    | Jennifer              | Cole           | MM/DD/YYYY                         | are plans that I think will          |
| beneficiary@nt.org     (321) 555-4444       Home address     Temporary Quick Quote<br>Password for Jennifer Co<br>2mML9Evs'       Address 1     Address 2       City     State       Sales information     Tasks       Is the sales contact different from the<br>beneficiary?     Image: Contact different from the<br>beneficiary?                                                                                                    | Email address         | Phone number   |                                    |                                      |
| Home address Address 1 Address 2 Address 2 Add | beneficiary@hf.org    | (321) 555-4444 |                                    | Created 03/23/2020                   |
| Created 03/23/2020 Created 03/23/2020 Created 03/2020 Created 03/2020 Created 03/2020 Created 03/2020 Created 03/2020 Created 03/2020 Created 03/2020 Created 03/2020 |                       | Address 2      |                                    | - brokertest brokertest              |
| Image: Sales information     Tasks       Is the sales contact different from the beneficiary?     Image: Sales information                                                                                                    |                       |                |                                    | Created 03/23/2020                   |
| Sales information     You have no tasks for t profile       Is the sales contact different from the beneficiary?     Image: Add contact different from the contact different from the contact difference difference diff                                                          | City                  | State          |                                    |                                      |
| Sales information profile Is the sales contact different from the Add beneficiary?                                                                                                    |                       |                | ~                                  | Tasks                                |
| beneficiary?                                                                                                    | Sales information     |                |                                    | You have no tasks for thi<br>profile |
| Yes No                                                                                                    |                       | from the       |                                    | 🕒 Add ti                             |
|                                                                                                    | Yes No                |                |                                    |                                      |
|                                                                                                    |                       |                | Save                               | ]                                    |
| Save                                                                                                    |                       |                |                                    |                                      |

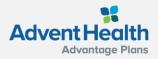

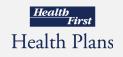

#### Top Navigation New Profile

If a beneficiary profile does not exist in the system, follow these steps:

#### To create a New Profile:

- 1. Click New Profile
- 2. Enter required information
- 3. Click Save

After a New Profile is created, you can:

- Edit the beneficiary's information
- Shop for plans
- Add preferences information
- Send a Scope of Appointment
- Send a Quick Quote
- Start Enrollment

| Health First Health                           | Plans                    |                             | 🤳 Contact us                       |
|-----------------------------------------------|--------------------------|-----------------------------|------------------------------------|
| Advent Healt                                  | h                        | Q Search profile 🗸 💷 N      | New profile 🗸 🛶 🔒 brokertest 🗸     |
|                                               |                          | Profile                     |                                    |
| Personal informatio                           | n                        |                             | Notes                              |
| *ZIP code                                     |                          |                             | You have no notes for this profile |
| * First name                                  | * Last name              | Date of birth               | O Add note                         |
|                                               |                          | MM/DD/YYYY                  | Tasks                              |
| Email address                                 | Phone number             |                             | You have no tasks for this profile |
|                                               |                          |                             | O Add task                         |
| Home address                                  | Address 2                |                             |                                    |
|                                               |                          |                             |                                    |
| City                                          | State                    |                             |                                    |
|                                               |                          | ~                           |                                    |
| Sales information                             |                          |                             |                                    |
| Is the sales contact differen<br>beneficiary? | t from th <del>e</del>   |                             |                                    |
| Yes No                                        |                          |                             |                                    |
|                                               |                          | Save                        |                                    |
|                                               |                          |                             | 5                                  |
| < Previous                                    | Add preferences > Contin | ue to SOA Continue to plans |                                    |

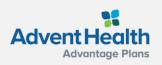

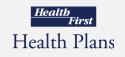

#### **Profile Notes**

Notes can be added to track:

- Sending electronic SOAs
- Enrollment applications sent via email or text

Some actions agents perform in the system generate notes automatically. For example, when agents send an electronic scope of appointment form, the email and date are added as a note.

Click Save after entering any Notes.

| Adver                                                        |                       | Q Search profile 🗸 📱              | New profile V 2 brokertest V                               |
|--------------------------------------------------------------|-----------------------|-----------------------------------|------------------------------------------------------------|
|                                                              |                       | Profile                           |                                                            |
| Personal infor *ZIP code *First name                         | mation<br>* Last name | Date of birth                     | Notes<br>You have no notes for this<br>profile<br>Add note |
| Email address                                                | Phone number          | MM/DD/YYYY                        | Tasks<br>You have no tasks for this<br>profile<br>Add task |
| Address 1                                                    | Address 2 State       | ~                                 |                                                            |
| Sales informa<br>Is the sales contact<br>beneficiary?<br>Yes |                       |                                   |                                                            |
|                                                              |                       | Save                              |                                                            |
| < Previous                                                   | Add preferences >     | Continue to SOA Continue to plans |                                                            |

Health Health Plans

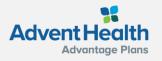

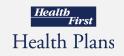

## **Profile Tasks**

**Tasks** allow you to create reminders to perform actions to assist a beneficiary. These include:

- Check SOA completion
- Email materials or plan documents to beneficiary
- Upload/view SOA's from desktop
- Document a scheduled meeting with the beneficiary

Click **Save** after entering any Tasks.

Click **Continue to plans** or **Continue to SOA**, below the profile form.

| Advent Health                                      |                              | Q. Search profile $\checkmark$ | New profile | ✓ 🛓 brokertest ∨                 |
|----------------------------------------------------|------------------------------|--------------------------------|-------------|----------------------------------|
|                                                    | Prot                         | file                           |             |                                  |
| Personal information                               |                              |                                | No          | tes                              |
| *ZIP code                                          |                              |                                | You         | have no notes for this profile   |
| * First name                                       | * Last name                  | Date of birth                  |             | • Add note                       |
|                                                    |                              | MM/DD/YYYY                     | Tas         | ks                               |
| Email address                                      | Phone number                 |                                | Yo          | u have no tasks for this profile |
|                                                    |                              |                                |             | O Add task                       |
| Home address<br>Address 1                          | Address 2                    |                                |             |                                  |
|                                                    | State                        |                                |             |                                  |
| City                                               | State ~                      |                                |             |                                  |
| Sales information                                  |                              |                                |             |                                  |
| Is the sales contact different fro<br>beneficiary? | om the                       |                                |             |                                  |
| Yes No                                             |                              |                                |             |                                  |
|                                                    |                              | Save                           |             |                                  |
|                                                    |                              |                                |             |                                  |
| < Previous Add                                     | preferences > Continue to SO | Continue to plans              |             |                                  |

Health Plans

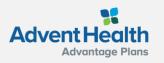

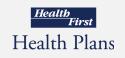

Contact us

# **Scope of Appointment**

- View uploaded SOA's
- Upload new SOA's received
- Complete an SOA after the appointment
- SOA's sent via email or text will be documented in the **Notes** section

| Health First Health Plans                            | l Contact u                                                                  |
|------------------------------------------------------|------------------------------------------------------------------------------|
| Advent Health<br>Adventage Plans                     | Q Search profile ✔ 🖾 New profile ✔ 🚢 Test Test ✔ brokertest ♥                |
|                                                      | Scope of Appointment                                                         |
|                                                      | Scope of Appointment                                                         |
| A Scope of Appointment is required f<br>beneficiary. | or all sales appointments. Submit the SOA once you have received it from the |
| SOAs                                                 |                                                                              |
|                                                      | You have no SOAs for this profile                                            |
|                                                      |                                                                              |
|                                                      | 🖨 Print consumer form   🏞 Uploa                                              |
| Email address                                        |                                                                              |
| Ema                                                  | ISOA                                                                         |
|                                                      |                                                                              |
| Phone number                                         |                                                                              |
| Tex                                                  | SOA                                                                          |
|                                                      |                                                                              |
|                                                      |                                                                              |
| < Previous                                           | Add preferences Continue to plans                                            |
|                                                      | Add preferences                                                              |

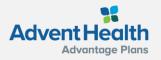

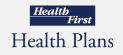

#### Scope of Appointments Sent to the Beneficiary

#### Sample Email

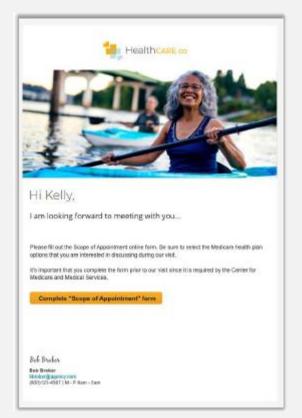

#### **Sample Text**

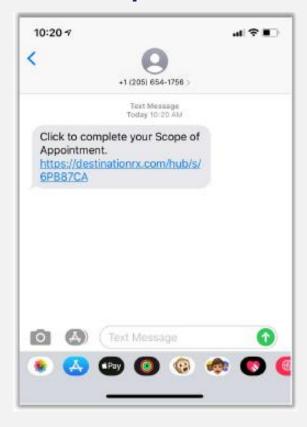

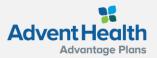

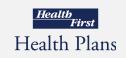

#### Scope of Appointment Received by the Beneficiary

- This is a sample form the Beneficiary will see when the link in the email or text is selected.
- Agent information will appear in upper right of the header.
- The Beneficiary will choose options from the form to discuss at the appointment, complete all required fields, and submit the form.

| Health Pl<br>First Health Pl                                           |                                             | Licensed Agent<br>brokertest ~                                                                           |
|------------------------------------------------------------------------|---------------------------------------------|----------------------------------------------------------------------------------------------------|
| Advantage Plans                                                        |                                             |                                                                                                    |
|                                                                        |                                             |                                                                                                    |
|                                                                        | pointment Confirmation I                    |                                                                                                    |
|                                                                        |                                             | document the scope of a marketing appointment<br>what will be discussed between the agent and the        |
|                                                                        |                                             | ation provided on this form is confidential and shou                                                     |
|                                                                        | n with Medicare or his/her authorized re    | epresentative.                                                                                           |
| Fields marked with an asteri                                           | sk (*) are required.                        |                                                                                                    |
| Plance shock one or ALL the pr                                         | oduct(s) below that you want the agent to   | dieuse *                                                                                                 |
|                                                                        | scription Drug Plans (Part D)               |                                                                                                    |
| Medicare Advantage Plan                                                |                                             |                                                                                                    |
| <ul> <li>Medicare Supplement (M</li> <li>Ancillary Products</li> </ul> | edigap) Products                            |                                                                                                    |
| View complete Medicare pro                                             | duct descriptions.                          |                                                                                                    |
| Beneficiary or Authorized F                                            | epresentative Information                   |                                                                                                    |
| By signing this form, you a                                            | aree to a meeting with a sales agent to     | to discuss the types of products you initialed abo                                                       |
| Please note, the person who                                            | will discuss the products is either emplo   | loyed or contracted by a Medicare plan. They do not                                                      |
| work directly for the Federal                                          | government. This individual may also be     | pe paid based on your enrollment in a plan.                                                              |
|                                                                        | obligate you to enroll in a plan, affect yo | our current enrollment, or enroll you in a Medicare                                                      |
| plan.                                                                  |                                             |                                                                                                    |
| Beneficiary's First Name*                                              |                                             |                                                                                                    |
| Beneficiary's Last Name*                                               |                                             |                                                                                                    |
| Beneficiary's Last Name*                                               |                                             |                                                                                                    |
| *Address (Line 1)                                                      |                                             |                                                                                                    |
|                                                                        |                                             |                                                                                                    |
| Address (Line 2)                                                       |                                             |                                                                                                    |
| *City                                                                  |                                             |                                                                                                    |
|                                                                        |                                             |                                                                                                    |
| *State                                                                 | Select ·                                    |                                                                                                    |
| *Zip Code                                                              |                                             |                                                                                                    |
|                                                                        |                                             |                                                                                                    |
| Phone Number*                                                          |                                             |                                                                                                    |
| Are you the authorized represe                                         | ntative acting on behalf of the beneficiary | ?*                                                                                                    |
| Yes No                                                                 |                                             |                                                                                                    |
|                                                                        |                                             |                                                                                                    |
| <ul> <li>D By checking this</li> </ul>                                 | s box, I have read and understand the o     | contents of the Scope of Appointment form, and                                                           |
|                                                                        |                                             | urate. If submitted by an authorized individual (as                                                      |
|                                                                        |                                             | son is authorized under State law to complete the<br>is authority is available upon request by Medicare. |
|                                                                        |                                             |                                                                                                    |
| CMS Pending Approval                                                   |                                             |                                                                                                    |
|                                                                        |                                             |                                                                                                    |
|                                                                        |                                             |                                                                                                    |
|                                                                        |                                             |                                                                                                    |
|                                                                        |                                             | Submit for                                                                                               |
|                                                                        |                                             |                                                                                                    |

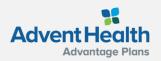

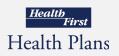

#### Scope of Appointment Completed by the Beneficiary

The Beneficiary will receive a confirmation message once they have successfully submitted their completed SOA.

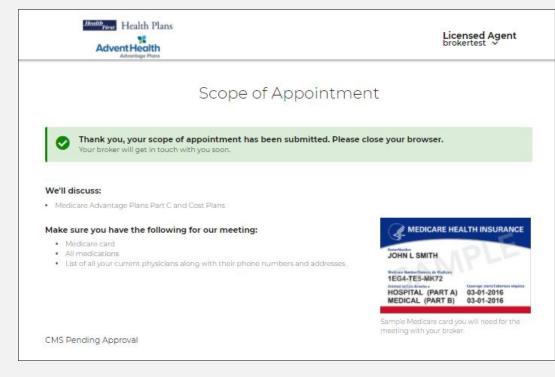

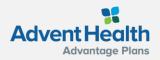

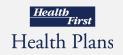

# Agent Completion of the Scope of Appointment

- The agent will receive a notification email (if the agent has an email on file) that the beneficiary has completed their portion of the form.
- The agent will log into the system, search for that beneficiary, navigate to the SOA page, and click Complete form.

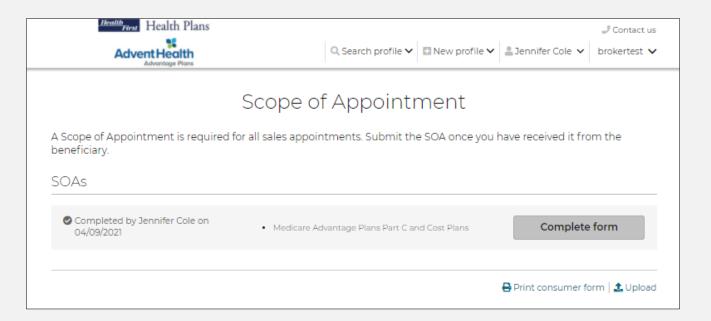

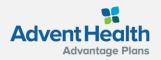

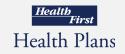

# Agent Completion of the Scope of Appointment

This is a sample form the agent will see when they click to complete their portion after received back from the beneficiary.

|                                                                   | J Contact us                                                                                                    |
|-------------------------------------------------------------------|----------------------------------------------------------------------------------------------------|
| Advent Health                                                     | Q, Search profile 🗸 💷 New profile 🗸 🚊 Jennifer Cole 👻 🛛 brokertest 🗸                                                                                        |
|                                                                   | Scope of Appointment                                                                                                    |
| A Scope of Appointment is required<br>beneficiary.                | for all sales appointments. Submit the SOA once you have received it from the                                                                               |
| SOAs                                                              |                                                                                                    |
|                                                                   |                                                                                                    |
| Completed by Jennifer Cole on<br>04/09/2021                       | Medicare Advantage Plans Part C and Cost Plans     Close form                                                                                               |
|                                                                   | 🔒 Print consumer form   🦺 Upload                                                                                                    |
|                                                                   | tment Form (To Be Completed by Agent)<br>to be completed and submitted for all scheduled appointments (even for no-<br>those that do not result in a sale). |
| Agent First Name*                                                 |                                                                                                    |
| brokertest                                                        |                                                                                                    |
| Agent Last Name*                                                  |                                                                                                    |
| brokertest                                                        |                                                                                                    |
| Agent Phone*                                                      |                                                                                                    |
| -                                                                 |                                                                                                    |
| Please enter your 10 digit phone nu<br>Initial Method of Contact* | umber with no hyphen or spaces (e.g., 2125551212).                                                                                                    |
| If the SOA form was signed by the ber<br>to the meeting."         | eficiary at time of appointment, provide explanation why SOA was not documented prior                                                                       |
|                                                                   |                                                                                                    |
| Plan(s) represented during this meeting                           | ns.*                                                                                                    |
| Date Appointment Completed*                                       |                                                                                                    |
| 04/09/2021                                                        |                                                                                                    |
| <ul> <li>By checking this box,</li> </ul>                         | confirm the information represented here is true and accurate. I authorize my<br>f Appointment form using this information.                                 |
|                                                                   | Submit broker form                                                                                                    |
|                                                                   |                                                                                                    |

Health

Health Plans

, First

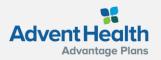

# **Uploading a Scope of Appointment**

To upload an SOA that was completed outside of the system, click the **Upload** link on the SOA page and upload the document.

| Health First Health Plans                       |                        | 🤳 Contact us                                                                                               |
|-------------------------------------------------|------------------------|----------------------------------------------------------------------------------------------------|
|                                                 |                        | Q. Search profile $\checkmark$ 🖾 New profile $\checkmark$ 🛓 test test $\checkmark$ brokertest $\checkmark$ |
|                                                 | Scope                  | of Appointment                                                                                             |
| A Scope of Appointment is requi<br>beneficiary. | ired for all sales app | pintments. Submit the SOA once you have received it from the                                               |
| SOAs                                            |                        |                                                                                                    |
|                                                 | You hav                | e no SOAs for this profile                                                                                 |
|                                                 |                        |                                                                                                    |
|                                                 |                        | Print consumer form                                                                                        |
| Franil address                                  |                        | 🖨 Print consumer form   🤹 Upload                                                                           |
| Email address                                   | Email SOA              | 🖶 Print consumer form   🤹 Upload                                                                           |
|                                                 | Email SOA              | 🖶 Print consumer form   🤽 Upload                                                                           |
| Phone number                                    | Email SOA<br>Text SOA  | 🖶 Print consumer form   🔩 Upload                                                                           |
|                                                 |                        | 🖶 Print consumer form   🏝 Upload                                                                           |
| Phone number                                    |                        | 🖶 Print consumer form   🔩 Upload                                                                           |

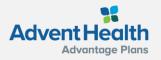

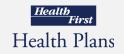

#### **Getting Started**

| Health Plans                                   |                                                     | 🤳 Contact us            |
|------------------------------------------------|-----------------------------------------------------|-------------------------|
|                                                | Q Search profile 🗸 🗈 New profile 🗸 🚨 Jennife        | er Cole 🗸 brokertest 🗸  |
|                                                | Profile                                             | • ×                     |
| Sco                                            | ope of Appointmentscope                             | of Appointment          |
|                                                | ales appointments. Submit the SOA once you h        | ences                   |
| eneficiary.                                    |                                                     | escriptions             |
| GOAs                                           |                                                     | iarmacy                 |
| Completed by Jennifer Cole on<br>04/09/2021    | Medicare Advantage Plans Part C and Cost Plans Cart |                         |
|                                                |                                                     |                         |
| mail address                                   | 🖨 Print ci                                          | onsumer form   🏞 Upload |
| mail address<br>Jennifer.Cole@hf.org Email SOA | 🖶 Print c                                           | onsumer form   よ Uploac |
|                                                | 🖶 Print c                                           | onsumer form   🛓 Uploac |
| Jennifer.Cole@hf.org Email SOA                 | Print c                                             | onsumer form   🔩 Uploac |
| Jennifer.Cole@hf.org Email SOA                 | Print c                                             | onsumer form   🕹 Upload |
| Jennifer.Cole@hf.org Email SOA                 | Print c                                             | onsumer form   🛓 Upload |

After the SOA is complete - get started with adding preferences, reviewing plans, and starting enrollment.

- 1. From the Beneficiary's tab, click **Preferences**
- 2. Or click the **Add preferences** button from the bottom of the SOA page.

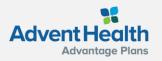

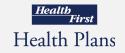

## **Getting Started**

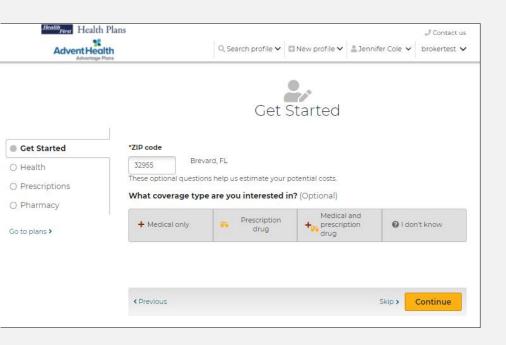

On the **Get Started** page, agents can provide the beneficiary's zip code, select **the interested coverage** type and **the Low-Income subsidy** amount.

Providing the beneficiary's subsidy information allows the system to adjust premiums, prescription deductible and prescription copays in the plan cost estimates.

While working with a beneficiary profile, agents can access this page by selecting **Preferences** from the drop-down option.

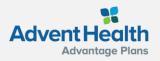

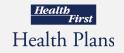

#### **Getting Started - Health**

Entering information about the beneficiary's location, age range, and health provides a list of available plans and calculates estimated out-of-pocket medical expenses.

While working with a beneficiary profile, agents can access this page by selecting **Health** from the drop-down option.

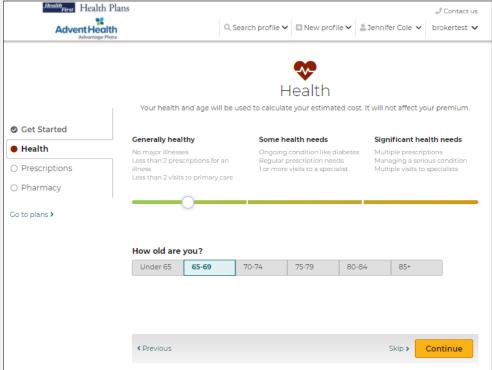

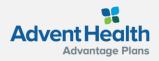

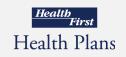

## **Getting Started - Prescriptions**

It is recommended the beneficiary provide prescription drug information, as this allows agents and the beneficiary to understand if and how their drugs are covered and to provide a better out-of-pocket cost estimate.

**Note:** This step can be skipped by clicking **Skip** or **Continue** at the bottom of the page

While working with a beneficiary profile, agents can access this page by selecting **Prescriptions** from the drop-down option.

| Health First Health Plans        |                                                  |                                      |                  |                     | 🤳 Contact us |
|----------------------------------|--------------------------------------------------|--------------------------------------|------------------|---------------------|--------------|
| Advent Health<br>Adventage Plans |                                                  | Q Search profile 🗸 🖸                 | New profile 🗸    | 💄 Jennifer Cole 🗸   | brokertest 🗸 |
|                                  | Add y                                            | Prescr<br>our prescriptions to see P | riptions         | ovides coverage.    |              |
| Get Started                      | Searc                                            | h prescriptions                      |                  | Q                   |              |
| Health                           |                                                  |                                      |                  |                     |              |
| Prescriptions                    | colchicine                                       |                                      |                  |                     |              |
| Pharmacy                         | Select your dosage and<br>quantity is prefilled. | d enter the amount you u             | use below. The m | ost common dosage   | e and        |
| Go to plans >                    | Select dose and form                             |                                      | Enter            | quantity and freque | ency         |
|                                  | colchicine CAP 0.6                               | MG                                   | 30               | per month           | ~            |
|                                  | colchicine TAB 0.6                               | MG                                   |                  |                     |              |
|                                  | Cancel<br>Your prescriptio                       | ns                                   |                  |                     | Add          |
|                                  | atorvastatin calciur                             | n TAB 10MG                           |                  |                     | Edit 🗙       |
|                                  | 30 tablets per month                             |                                      |                  |                     | Generic      |
|                                  | < Previous                                       |                                      |                  | Skip <b>&gt;</b>    | Continue     |

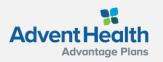

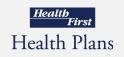

# **Getting Started - Pharmacy**

The **Pharmacy** page allows agents to enter the place where the beneficiary fills prescriptions. This allows the system to provide more accurate prescription pricing.

**Note:** This step can be skipped by clicking **Skip** or **Continue** at the bottom of the page

While working with a beneficiary profile, agents can access this page by selecting **Pharmacy** from the drop-down option.

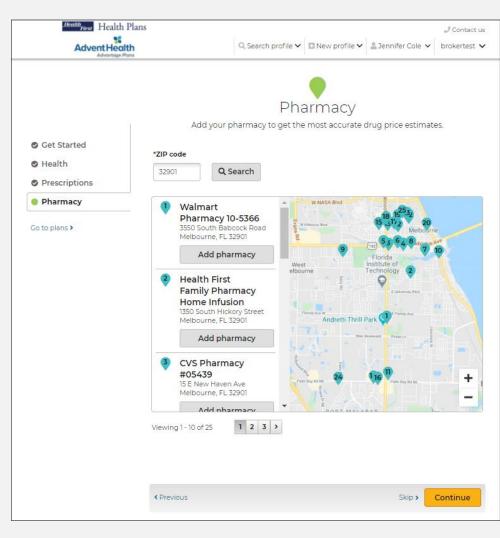

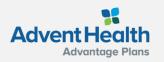

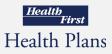

#### **Plans**

The **Plans** page allows agents to view all the plans that are available in the beneficiary's service area.

The available plans, plan pricing, and estimated costs are impacted by several factors including the beneficiary's location, subsidy eligibility, prescription drugs, and pharmacy selected.

Plan cost estimates are more accurate with more information entered for the beneficiary.

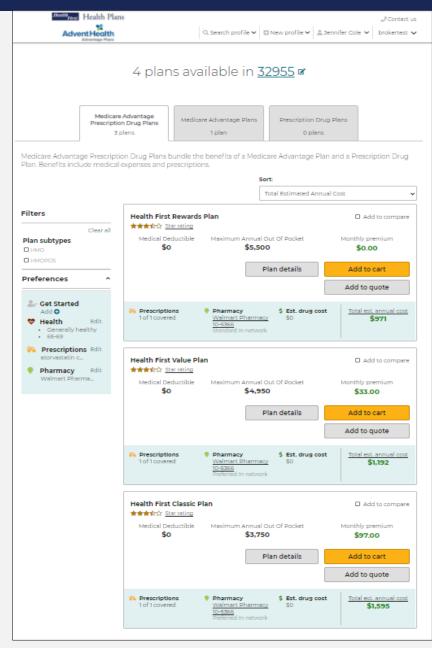

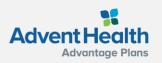

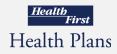

#### **Compare Plans**

Agents can compare up to 3 plans side by side on the Compare Plans page.

Check the boxes of the plans you'd like to compare, then click, **Compare** now.

Health First Health Plans Advent Health 🔍 Search profile 🗸 🖸 New profile 🗸 💄 Jennifer Cole 🗸 🛛 brokertest 🗸 4 plans available in <u>32955</u> ☞

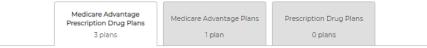

Medicare Advantage Prescription Drug Plans bundle the benefits of a Medicare Advantage Plan and a Prescription Drug Plan. Benefits include medical expenses and prescriptions.

|                                                                                  |                                 | S                                                              | ort:                  |                                               |
|----------------------------------------------------------------------------------|---------------------------------|----------------------------------------------------------------|-----------------------|-----------------------------------------------|
|                                                                                  |                                 |                                                                | Total Estimated Annua | al Cost 🗸                                     |
| Filters                                                                          | Health First Rewards            | Plan                                                           |                       | Compare now                                   |
| Clear all Plan subtypes HMO                                                      | Medical Deductible              | Maximum Annual<br><b>\$5,50</b>                                |                       | Monthly premium<br><b>\$0.00</b>              |
| Preferences ^                                                                    |                                 |                                                                | Plan details          | Add to cart<br>Add to quote                   |
| Cet Started<br>Add C<br>Health Edit<br>Generally healthy<br>65-69                | Prescriptions<br>1 of 1 covered | Pharmacy     Walmart Pharmac <u>10-5366</u> Standard In-networ |                       | <u>Total est. annual cost</u><br><b>\$971</b> |
| <ul> <li>Prescriptions Edit<br/>atorvastatin c</li> <li>Pharmacy Edit</li> </ul> | Health First Value Pla          | an                                                             |                       | Compare now                                   |
| Walmart Pharma                                                                   | Medical Deductible              | Maximum Annual<br><b>\$4,95</b>                                | out off outer         | Monthly premium<br>\$33.00                    |
|                                                                                  |                                 |                                                                | Plan details          | Add to cart                                   |
|                                                                                  |                                 |                                                                |                       | Add to quote                                  |
|                                                                                  | Prescriptions<br>1 of 1 covered | Pharmacy <u>Walmart Pharmac</u> <u>10-5366</u>                 | \$ Est. drug cost     | Total est. annual cost<br>\$1,192             |

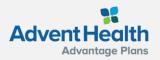

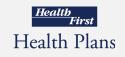

Contact us

# Send a Quote to the Beneficiary

Agents can add specific plans to a quote and email to their beneficiary by clicking **Add to quote.** 

The selected plans will list at the top. When you are ready to email to your beneficiary click, **Send quote.** 

A message window will display asking for the beneficiary's email and message to accompany the quote. Click **Send quote** when finished.

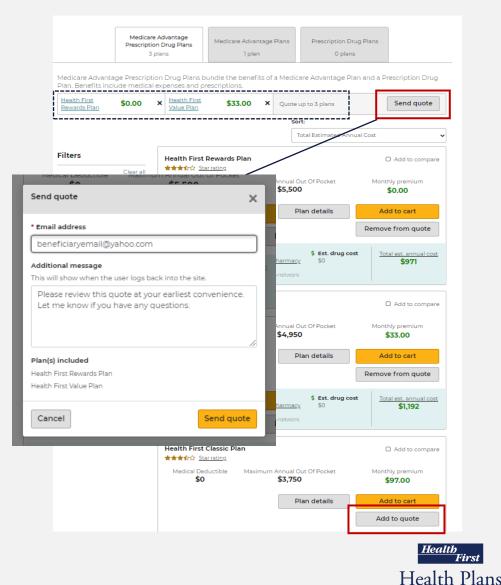

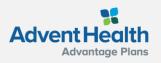

#### Send a Quote to the Beneficiary

When a quote is sent successfully, the beneficiary receives two emails that can be used to access the quote:

- One with the link to view the quote
- One with the access code

These are separate for security reasons because protected health information (PHI) is involved.

Please enter the authorization code you received to view the plan information we discussed.

The authorization code was sent to you.

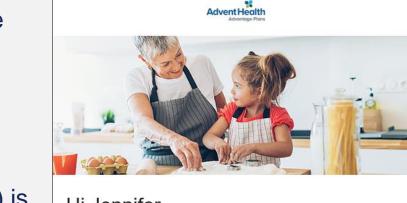

Health First Health Plans

#### Hi Jennifer,

Please use the authorization code below when you are ready to view the plan information.

Note: This email is from a licensed sales agent Single Use Email

#### Authorization code:

FSVCYLWY

brokertest brokertest AgencyIDTest

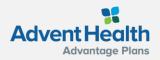

Hi Jennifer,

\* Authorization code

Continue

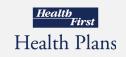

### **Quote Authorization and Summary**

Upon successful authentication, the beneficiary lands on the quote summary page.

The beneficiary, will have access to Add to cart and continue to the enrollment process if they choose.

The links provided in the email contain the Agent ID, which ensures agents get credit for any enrollments that result from the Quote.

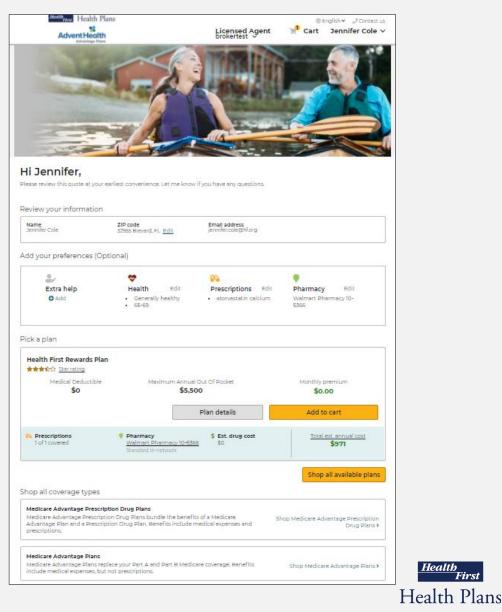

Health

, First

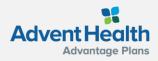

#### Start Enrollment Add to Cart

Once the beneficiary has made their plan selection, the agent can begin the enrollment process.

First, click **Add to cart** next to the plan option the beneficiary has selected.

| Clear all <pre></pre>                                                                                                    | Prescriptio                                 | Advantage<br>n Drug Plans<br>plans | Medicare Advantage Plar<br>1 plan | ns Prescription Drug<br>O plans | g Plans                 |
|----------------------------------------------------------------------------------------------------|---------------------------------------------|------------------------------------|-----------------------------------|---------------------------------|-------------------------|
| Serie quote up to 3 plans         Serie quote up to 3 plans         Serie quote up to 3 plans         Serie quote         Serie quote         Serie quote         Total Estimated Annual Cost         Filters         Clear all         Medical Deductible       Maximum Annual Out Of Pocket         Medical Deductible       Maximum Annual Out Of Pocket       Monthly premium         Preferences       Medical Deductible       Maximum Annual Out Of Pocket       Monthly premium         Preferences       Plan details       Add to cart         Prescriptions       Pharmacy       \$ Est. drug cost       Total est. annual cost         Medical Deductible       Maximum Annual Out Of Pocket       Monthly premium         Add to cart         Preferences       \$       Est. drug cost       Total est. annual cost         %       Prescriptions       ©       Pharmacy       \$ 50       \$ 50       \$ Total est. annual cost       \$ \$ \$ \$ \$ \$ \$ \$ \$ \$ \$ \$ \$ \$ \$ \$ \$ \$ \$                                                                                                    |                                             |                                    |                                   | edicare Advantage Plar          | and a Prescription Drug |
| Filters       Image: Clear all Clear all Clear          |                                             | X Quote up to                      | 3 plans                           |                                 | Send quote              |
| Filters       Image: Clear all Clear all Clear          |                                             |                                    |                                   | Sort:                           |                         |
| Clear all       Plan subtypes       □ Add to compare         □ HMO       □ HMO       □ Add to compare         □ HMO       □ HMO       □ Add to compare         □ HMO       □ HMO       □ Add to compare         □ HMO       □ HMO       □ Add to compare         □ HMO       □ HMO       □ Add to compare         □ HMOPOS       □ Plan details       Monthly premium         Preferences       ▲ Add ①       ■ Add to cart         ◎ Get Started       Add ②       ■ Prescriptions       ● Pharmacy         ▲ Health       Edit       • Generally healthy       • Generally healthy       • Generally healthy         • Get Startic       ■ Prescriptions       Edit       □ Add to compare         ● Prescriptions Edit atorvastatin c       ■ Health First Value Plan       □ Add to compare                                                                                                    |                                             |                                    |                                   | Total Estimated Annua           | al Cost 🗸               |
| HMO       HMO         HMO       HMOPOS         Preferences       Plan details         Add O       Add to cart         Remove from quote       Remove from quote         Add O       Prescriptions         O Health       Edit         • Generally healthy       Standard In-network         • Prescriptions Edit       Health First Value Plan         • Health First Value Plan       Add to compare                                                                                                    |                                             |                                    |                                   |                                 | Add to compare          |
| Preferences       Plan details       Add to cart         Plan details       Add to cart         Remove from quote       Remove from quote         Add O       Infl covered       Pharmacy         Y Health       Edit       Sets. drug cost       Intal est. annual cost         Infl covered       Integer       So       Intal est. annual cost         Y Health       Edit       So       So         So       So       So       So         Prescriptions       Edit       Edit       Add to compare         Prescriptions       Edit       Health First Value Plan       Add to compare                                                                                                    | 10                                          |                                    |                                   |                                 |                         |
| Image: Cet Started Add Image: Add Image: Cet Started Add Image: Cet Started Add Image: Cet Started Image: Cet Started Image: Cet Start |                                             |                                    |                                   | Plan details                    | Add to cart             |
| Add •       •       Prescriptions       •       Pharmacy       \$ Est. drug cost       Total est. annual cost         •       Health       Edit       1 of 1 covered       Walmart Pharmacy       \$0       \$0       \$971         •       Generally healthy       •       65-69       \$10-5366       \$0       \$971       \$971         •       Prescriptions Edit atorvastatin c       Health First Value Plan       □       Add to compare                                                                                                    | erences ^                                   |                                    |                                   | L                               | Remove from quote       |
| atorvastatin c. Health First Value Plan 🛛 Add to compare                                                                                                    | Add O<br>Health Edit<br>• Generally healthy |                                    | d <u>Walmart Phar</u><br>10-5366  | macy \$0                        |                         |
| Pharmacy         Edit           Walmart Pharma         ★★★☆☆         Star rating           Medical Deductible         Maximum Annual Out Of Pocket         Monthly premium           \$0         \$4,950         \$33,00                                                                                                    | atorvastatin c<br>Pharmacy Edit             | ***** <u>Sta</u><br>Medical Dec    | ar rating<br>ductible Maximum Ann |                                 |                         |
| Plan details     Add to cart       Add to quote                                                                                                    |                                             |                                    |                                   | Plan details                    |                         |
| Prescriptions         Pharmacy         \$ Est. drug cost         Total est. annual cost           1 of 1 covered         Walmart Pharmacy         \$0         \$1,192           10-5366         Preferred In-network         \$1         \$1,192                                                                                                    |                                             |                                    | d <u>Walmart Phar</u><br>10-5366  | macy \$0                        |                         |
| ★★★☆☆ <u>Starrating</u>                                                                                                    |                                             | ★★★☆☆ <u>Sta</u>                   | ar rating                         |                                 | Add to compare          |
| Medical Deductible Maximum Annual Out Of Pocket Monthly premium \$0 \$3,750 \$97.00                                                                                                    |                                             |                                    |                                   |                                 |                         |
| Plan details Add to cart                                                                                                    |                                             |                                    |                                   | Plan details                    | Add to cart             |
| Add to quote                                                                                                    |                                             |                                    |                                   | [                               | Add to quote            |

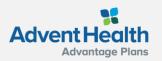

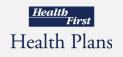

#### Start Enrollment Add to Cart

Two options are offered:

- Enrollment can be completed through sending to the beneficiary to sign and submit
- Agent can complete and submit the enrollment on behalf of their beneficiary <u>ONLY</u> if the agent is sitting with their beneficiary to complete this enrollment.

Also, be sure to note if this beneficiary is an existing member. If yes, it will result in completion of a shorter enrollment form.

Click, **Continue to apply** to move ahead with the application.

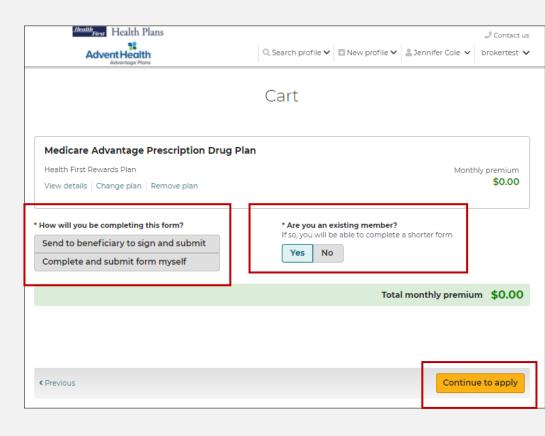

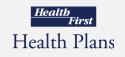

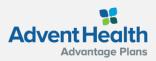

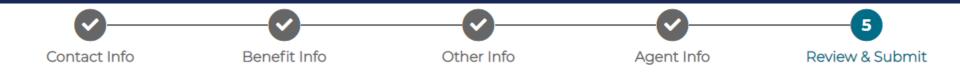

## **Enroll a Beneficiary**

Agents that select the option: Complete and submit form myself

- The electronic enrollment form will guide agents through a 5-step process of submitting the enrollment application.
- Fields marked with an asterisk are required and agents will not be able to proceed until marked.
- <u>Beneficiaries will need to be present with their agent in order to sign</u> the application at step 5.
- To complete the enrollment, agents will click Submit at the bottom of step 5.

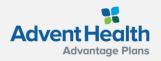

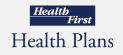

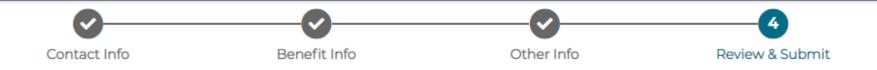

# **Enroll a Beneficiary**

Agents that select the option: Send to beneficiary to sign and submit

- The electronic enrollment form will guide agents through a 4-step process.
- Fields marked with an asterisk are required and agents will not be able to proceed until marked.
- Agents will complete their portion of the enrollment and click Send to beneficiary at the bottom of step 4.
- An email or text will be sent to the beneficiary to review, sign, and submit the completed enrollment application. Note: The beneficiary will either receive two texts or two emails, one with the link and one with the authorization code.

| Send enr               | ollment X                                                    |
|------------------------|--------------------------------------------------------------|
| How wou<br>to finish e | ld the beneficiary like to receive the application nrolling? |
| Email                  | * Email address                                              |
| La El la la            | test@test.org                                                |
| Text                   | * Phone number                                               |
| La lext                | (321) 555-1212                                               |
| Cancel                 | Send application                                             |
| Carleer                | Send application                                             |

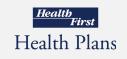

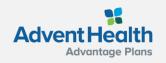

# **Enrollment History**

There will be no email notification to the agent.

Agents will need to log back into the Medicare Enrollment Portal and check the beneficiary's profile for enrollment completion.

The Profile page allows agents to view a beneficiary's enrollment history.

Agents can access this page by:

- searching for a profile
- opening the profile
- then scrolling down to the Enrollment history section

| Advent Health                                                                                                    |                                                                                                    | Q, S                                                                                                    | -                                                                                             |                                                      | 🚨 Jennifer Cole                                                                                                    |
|----------------------------------------------------------------------------------------------------|----------------------------------------------------------------------------------------------------|----------------------------------------------------------------------------------------------------|-----------------------------------------------------------------------------------------------|------------------------------------------------------|----------------------------------------------------------------------------------------------------|
|                                                                                                    | Pr                                                                                                    | ofile                                                                                                    |                                                                                               |                                                      |                                                                                                    |
|                                                                                                    |                                                                                                    |                                                                                                    |                                                                                               |                                                      |                                                                                                    |
| ersonal information                                                                                                    |                                                                                                    |                                                                                                    |                                                                                               | Note                                                 | S                                                                                                    |
| *ZIP code<br>32955 Brevard, FL                                                                                                    | * Last name                                                                                                    | Date of bi                                                                                                    |                                                                                               | jennifer<br>(321) 43<br>Auth Co<br>- broker          | tion sent to<br>.cole@hf.org and<br>4-4446.<br>ode: MXZZRNBZ<br>rtest brokertest<br>i 04/20/2021                                           |
| Jennifer                                                                                                    | Cole                                                                                                    | 01/01/19                                                                                                    |                                                                                               | 504 se                                               | at to                                                                                                    |
|                                                                                                    |                                                                                                    | 01/01/19                                                                                                    | 50                                                                                            | Jennife<br>- broker                                  | r.Cole@hf.org on<br>rtest brokertest                                                                                                    |
| Email address                                                                                                    | Phone number<br>(321) 434-4446                                                                                                    |                                                                                                    |                                                                                               | Created                                              | i 04/09/2021                                                                                                    |
| Home address                                                                                                    | (321) 434-4440<br>Address 2                                                                                                    |                                                                                                    |                                                                                               | you for<br>meet w<br>are plan<br>meet yo<br>- broker | uoteMessage-Thi<br>taking the time to<br>ith me today. Her<br>is that I think will<br>our needs below.<br>rtest brokertest<br>i 03/23/2020 |
|                                                                                                    |                                                                                                    |                                                                                                    |                                                                                               | Tempo                                                | ary Quick Quote                                                                                                    |
| City                                                                                                    | State v                                                                                                    |                                                                                                    |                                                                                               | Passwo<br>'2mMLS<br>- broker                         | rd for Jennifer Col<br>9Evs'<br>rtest brokertest                                                                                           |
|                                                                                                    |                                                                                                    |                                                                                                    |                                                                                               | Created                                              | i 03/23/2020<br>O Add                                                                                                    |
| Sales information                                                                                                    |                                                                                                    |                                                                                                    |                                                                                               |                                                      |                                                                                                    |
| is the sales contact different fr<br>beneficiary?                                                                                                    | om the                                                                                                    |                                                                                                    |                                                                                               | Tasks                                                | -                                                                                                    |
| Yes No                                                                                                    |                                                                                                    |                                                                                                    |                                                                                               |                                                      | ave no tasks for t                                                                                                    |
|                                                                                                    |                                                                                                    |                                                                                                    |                                                                                               | Tourn                                                | profile                                                                                                    |
| Quote history                                                                                                    | -15 am PST to iennifer col                                                                                                    | embforg                                                                                                    | Save                                                                                          |                                                      | O Add                                                                                                    |
| Quote sent 04/13/2021 8<br>Plan type<br>Authorization code: FHIQSV                                                                                                    | questions.<br>brokertest brokerte<br>brokertest<br>300 am PST to jennifer.cc<br>Please review this (<br>WY convenience. Let m<br>questions.<br>brokertest brokerte                                                                                                    | quote at your<br>le know if you<br>est<br>est<br>ele@hf.org<br>quote at your<br>le know if you                                                                                                | earliest<br>u have any<br>earliest                                                            |                                                      | • Add                                                                                                    |
| Quote sent 04/13/2021 8<br>Plan type<br>Authorization code: FHIQSV<br>Quote sent 04/13/2021 8<br>Plan type                                                                                                    | Please review this c<br>convenience. Let m<br>questions.<br>brokertest brokerte<br>brokertest<br><b>:00 am PST to jennifer.cc</b><br>Please review this c<br>WY convenience. Let m<br>questions.                                                                                                    | quote at your<br>le know if you<br>est<br>est<br>ele@hf.org<br>quote at your<br>le know if you                                                                                                | earliest<br>u have any<br>earliest                                                            |                                                      | ● Add                                                                                                    |
| Quote sent 04/13/2021 8<br>Plan type<br>Authorization code: FHIQSV<br>Quote sent 04/13/2021 8<br>Plan type<br>Authorization code: FSVCVL                                                                                                    | GE Conventional Please review this<br>convenience. Let m<br>questions.<br>brokertest brokerts<br>brokertest<br>convenience. Let m<br>questions.<br>brokertest brokertest<br>brokertest<br>convenience. Let m<br>questions.<br>brokertest<br>convenience.<br>Brokertest<br>convenience.<br>Brokertest<br>conventest<br>convenience | quote at your<br>e know if you<br>ist<br>ist<br>ile@hf.org<br>quote at your<br>isst<br>iest<br>iest<br>iest<br>iewow if you<br>ie know if you                                                 | earliest<br>u have any<br>earliest<br>u have any<br>earliest                                  |                                                      | O Add                                                                                                    |
| Quote sent 04/13/2021 8<br>Plan type<br>Authorization code: FHIQSV<br>Quote sent 04/13/2021 8<br>Plan type<br>Authorization code: FSVCVLI<br>Quote sent 04/13/2021 7<br>Plan type<br>Authorization code: QRMCE                                                                                         | GE Please review this c<br>convenience. Let m<br>questions. brokertes<br>brokertest brokertes<br>commense of the serview this<br>convenience. Let m<br>questions. brokertest<br>brokertest brokertes<br>38 am PST to jennifer.co<br>Please review this<br>convenience. Let m<br>questions.<br>brokertest brokertest<br>brokertest brokertest<br>brokertest brokertest<br>brokertest brokertest                                                                                                    | quote at your<br>e know if you<br>ist<br>ist<br>ile@hf.org<br>quote at your<br>isst<br>iest<br>iest<br>iest<br>iewow if you<br>ie know if you                                                 | earliest<br>u have any<br>earliest<br>u have any<br>earliest                                  |                                                      | <ul> <li>هغط</li> </ul>                                                                                                    |
| Quote sent 04/13/2021 8<br>Plan type<br>Authorization code: FHIQSV<br>Quote sent 04/13/2021 8<br>Plan type<br>Authorization code: FSVCVLI<br>Quote sent 04/13/2021 7<br>Plan type<br>Authorization code: QRMCE<br>inrollment history<br>Health First Rewards Plan                                      | GE Please review this<br>CE convenience. Let m<br>questions.<br>brokertest brokerts<br>brokertest<br>WY convenience. Let m<br>questions.<br>brokertest brokerts<br>brokertest<br>TKV convenience. Let m<br>questions.<br>brokertest<br>TKV convenience. Let m<br>questions.<br>brokertest brokerts<br>brokertest brokerts<br>brokertest brokerts                                                                                                    | quote at your<br>let know if you<br>ist<br>le@hf.org<br>uuote at your<br>le know if you<br>ist<br>le@hf.org<br>uuote at your<br>ist                                                           | earliest<br>u have any<br>earliest<br>u have any<br>earliest<br>u have any                    |                                                      | © Add                                                                                                    |
| Quote sent 04/13/2021 8<br>Plan type<br>Authorization code: FHIQSV<br>Quote sent 04/13/2021 8<br>Plan type<br>Authorization code: FSVCVLI<br>Quote sent 04/13/2021 7<br>Plan type<br>Authorization code: QRMCE                                                                                         | GE Please review this<br>GE convenience. Let m<br>questions.<br>brokertest brokerte<br>brokertest<br>WY Please review this<br>convenience. Let m<br>questions.<br>brokertest brokerte<br>brokertest<br>TKV Please review this<br>convenience. Let m<br>questions.<br>brokertest brokerte<br>brokertest brokertest<br>brokertest brokertest<br>brokertest brokertest<br>brokertest brokertest                                                                                                    | quote at your<br>ist<br>iele@hf.org<br>uuote at your<br>ie know if you<br>ist<br>iel@hf.org<br>uuote at your<br>ist<br>iel@hf.org                                                             | earliest<br>u have any<br>earliest<br>u have any<br>earliest<br>u have any<br>View applicatio |                                                      | O Add                                                                                                    |
| Quote sent 04/13/2021 8<br>Plan type<br>Authorization code: FHIQSV<br>Quote sent 04/13/2021 8<br>Plan type<br>Authorization code: FSVCVLI<br>Quote sent 04/13/2021 7<br>Plan type<br>Authorization code: QRMCE<br>inrollment history<br>Health First Rewards Plan                                      | GE Please review this<br>GE convenience. Let m<br>questions.<br>brokertest brokerte<br>brokertest<br>WY Please review this<br>convenience. Let m<br>questions.<br>brokertest brokerte<br>brokertest<br>TKV Please review this<br>convenience. Let m<br>questions.<br>brokertest brokerte<br>brokertest brokertest<br>brokertest brokertest<br>brokertest brokertest<br>brokertest brokertest                                                                                                    | quote at your<br>ist<br>iele@hf.org<br>uuote at your<br>ie know if you<br>ist<br>iel@hf.org<br>uuote at your<br>ist<br>iel@hf.org                                                             | earliest<br>u have any<br>earliest<br>u have any<br>earliest<br>u have any                    |                                                      | ● Add                                                                                                    |
| Quote sent 04/13/2021 8<br>Plan type<br>Authorization code: FHIQSV<br>Quote sent 04/13/2021 8<br>Plan type<br>Authorization code: FSVCVLI<br>Quote sent 04/13/2021 7<br>Plan type<br>Authorization code: QRMCE<br>inrollment history<br>Health First Rewards Plan                                      | GE Please review this<br>GE convenience. Let m<br>questions.<br>brokertest brokerte<br>brokertest<br>WY Please review this<br>convenience. Let m<br>questions.<br>brokertest brokerte<br>brokertest<br>TKV Please review this<br>convenience. Let m<br>questions.<br>brokertest brokerte<br>brokertest brokertest<br>brokertest brokertest<br>brokertest brokertest<br>brokertest brokertest                                                                                                    | quote at your<br>ist<br>iele@hf.org<br>uuote at your<br>ie know if you<br>ist<br>iel@hf.org<br>uuote at your<br>ist<br>iel@hf.org                                                             | earliest<br>u have any<br>earliest<br>u have any<br>earliest<br>u have any<br>View applicatio |                                                      | ● Add                                                                                                    |
| Quote sent 04/13/2021 8<br>Plan type<br>Authorization code: FHIQSV<br>Quote sent 04/13/2021 8<br>Plan type<br>Authorization code: FSVCVLI<br>Quote sent 04/13/2021 7<br>Plan type<br>Authorization code: QRMCE<br>inrollment history<br>Health First Rewards Plan                                      | GE Please review this<br>GE convenience. Let m<br>questions.<br>brokertest brokerte<br>brokertest<br>WY Please review this<br>convenience. Let m<br>questions.<br>brokertest brokerte<br>brokertest<br>TKV Please review this<br>convenience. Let m<br>questions.<br>brokertest brokerte<br>brokertest brokertest<br>brokertest brokertest<br>brokertest brokertest<br>brokertest brokertest                                                                                                    | quote at your<br>ist<br>iele@hf.org<br>uuote at your<br>ie know if you<br>ist<br>iel@hf.org<br>uuote at your<br>ist<br>iel@hf.org                                                             | earliest<br>u have any<br>earliest<br>u have any<br>earliest<br>u have any<br>View applicatio |                                                      | Add                                                                                                    |
| Quote sent 04/13/2021 8<br>Plan type<br>Authorization code: FHIQSV<br>Quote sent 04/13/2021 8<br>Plan type<br>Authorization code: FSVCVL1<br>Quote sent 04/13/2021 7<br>Plan type<br>Authorization code: QRMCE<br>in rollment history<br>Health First Rewards Plan<br>Submitted 04/20/2021 10:48 pm PS | GE Please review this<br>GE convenience. Let m<br>questions.<br>brokertest brokerte<br>brokertest<br>WY Please review this<br>convenience. Let m<br>questions.<br>brokertest brokerte<br>brokertest<br>TKV Please review this<br>convenience. Let m<br>questions.<br>brokertest brokerte<br>brokertest brokertest<br>brokertest brokertest<br>brokertest brokertest<br>brokertest brokertest                                                                                                    | Juote at your<br>ist<br>ist<br>ie@hf.org<br>Juote at your<br>ist<br>ie@hf.org<br>Juote at your<br>ist<br>ie@hf.org<br>Juote at your<br>ist<br>ist<br>ie@hf.org<br>Juote at your<br>ist<br>ist | earliest<br>u have any<br>earliest<br>u have any<br>earliest<br>u have any<br>View applicatio | 0                                                    | © Add                                                                                                    |

Health Plans

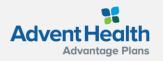

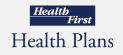

-Z Contact us, brokertest N

# **Enrollment History**

Three types of enrollment status information may display under the **Enrollment history** section:

- 1. <u>Current year in-process</u> enrollments at the top of the list. These are applications that have been started but not completed for the current plan year and will offer a link to *Continue enrollment*.
- 2. <u>Current year completed</u> enrollments are listed below the in-process enrollments. These are completed enrollment applications for the current plan year and may include information about riders, documents uploaded during enrollment, and the ability to view the PDF of the application.
- 3. <u>Past enrollment</u> information is at the bottom. This may include plan name and other information.

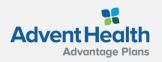

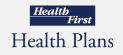

#### **Helpful Contacts**

#### **Broker Services**

321.434.5265 <u>HFBroker@HF.org</u>

#### Commissions

<u>Commissions@HF.org</u> For plan year 2021 and prior questions <u>HF-brokercommissions@plusoscar.com</u> For plan year 2022 and beyond questions

#### Customer Service Broker Support

Local: 321.434.4945 Toll Free: 877.693.6489 <u>HFHPInfo@HF.org</u> <u>HF-brokers@plusoscar.com</u>

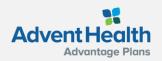

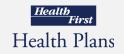

# **Thank You!**

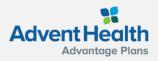

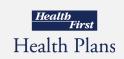